УТВЕРЖДАЮ Директор «ВНИИМ им. Д.И. Менделеева» К.В. Гоголинский  $5\flat$ марта 2016 г.

Системы компьютерной радиографии CRxVision

Методика поверки

МП 2512-0006-2016

И.о. руководителя отдела геометрических измерений

Rowan Н.А. Кононова

Санкт-Петербург

2016

## **1 Общие положения**

1.1 Настоящая методика поверки распространяется на системы компьютерной радиографии CRxVision, изготовленные фирмой «GE Sensing & Inspection Technologies GmbH», Германия, (далее - системы) и устанавливает методы и средства их первичной и периодической поверок.

1.2 Интервал между поверками -1 год.

## **2 Операции поверки**

2.1 При проведении поверки выполняют операции, указанные в таблице 1.

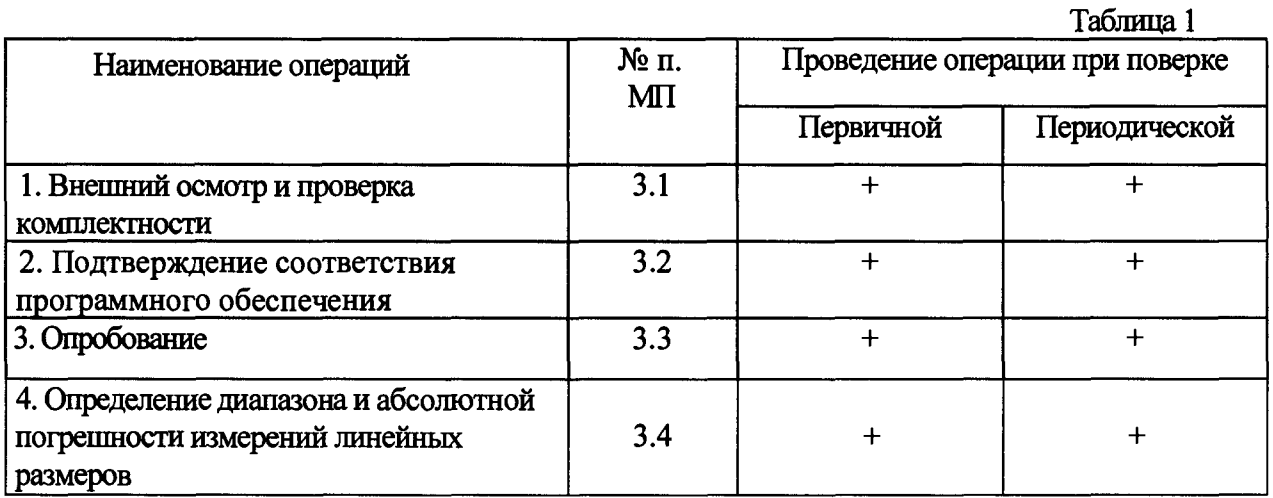

## 2.2 Средства поверки

При проведении поверки систем должны применяться средства измерений, указанные в таблице 2.

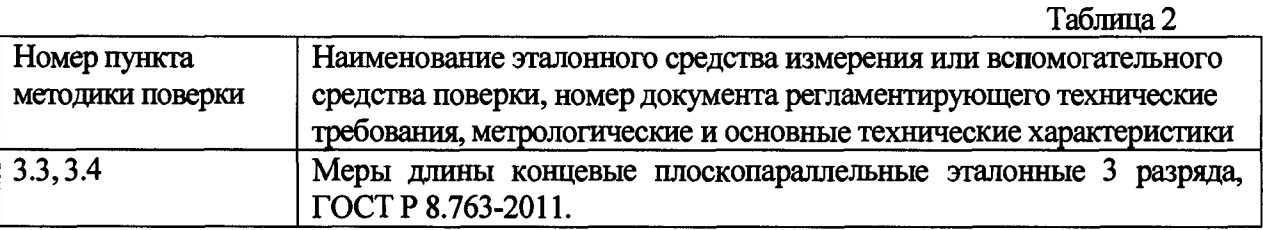

2.3 Допускается применение средств поверки, не указанных в таблице 2, при условии, что они обеспечивают требуемую точность измерений и имеют действующие свидетельства о поверке.

## 2.4 Требования безопасности

При проведении поверки должны быть соблюдены требования безопасности, изложенные в технической документации фирмы «GE Sensing & Inspection Technologies GmbH» (Германия).

### 2.5 Условия поверки

При проведении поверки должны быть соблюдены нормальные условия измерений:

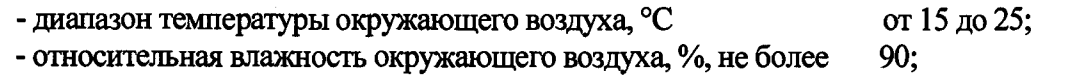

- диапазон атмосферного давления, кПа от 84 до 106,7.

**2**

#### 2.6 Подготовка к поверке

Эталонные и поверяемые средства измерений перед началом поверки должны быть выдержаны в помещении для поверки не менее 3 часов.

#### **3 Проведение поверки**

3.1 Внешний осмотр и проверка комплектности

При внешнем осмотре должно быть установлено соответствие систем следующим требованиям:

- отсутствие механических повреждений электронного блока, рентгенографических пластин и гибких конвертов, влияющих на правильность функционирования систем;

- соответствие комплектности систем требованиям эксплуатационной документации.

3.2 Подтверждение соответствия программного обеспечения

Для идентификации программного обеспечения (далее - ПО) проводят запуск ПО в соответствии с руководством по эксплуатации.

Сравнивают идентификационный номер и контрольную сумму ПО с указанными в руководстве по эксплуатации. Идентификационный номер автономного ПО отображается во вкладке «About» основного окна программы. Идентификационный номер встроенного ПО отображается во вкладке «Properties» основного окна программы.

Контрольную сумму вычисляют для файла rhythm.exe по алгоритму MD5 с помощью приложения «FastSum» или его аналога.

Идентификационные данные ПО должны соответствовать приведенным в таблице 3.

Таблица 3

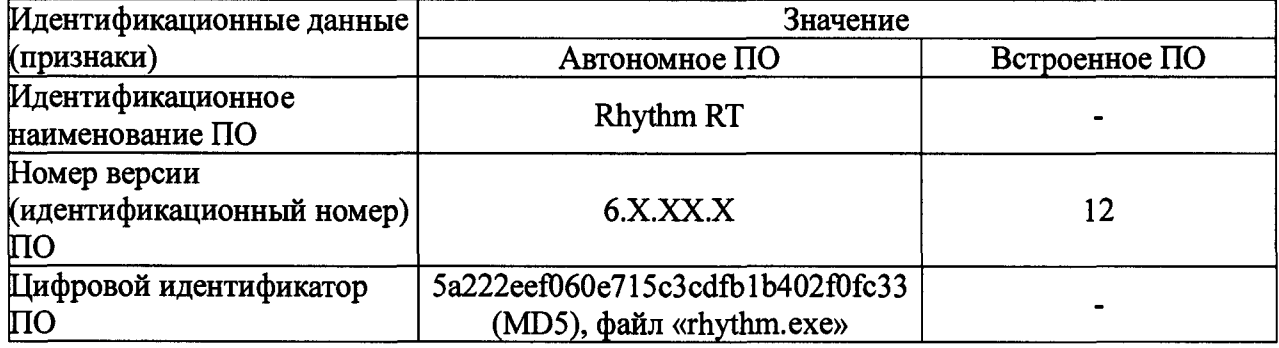

3.3 Опробование

При опробовании необходимо включить систему и выполнить измерение длины эталонных плоскопараллельных концевых мер разной номинальной длины (не менее трех из диапазона) с использованием всех функциональных узлов и ПО системы.

Перед проведением измерений определяют разрешение системы с использованием калибровочных мер из комплекта поставки.

Перед проведением измерений получают изображения плоскопараллельных концевых мер длины на рентгенографических запоминающих пластинах рентгенографическим методом.

Результаты опробования считаются положительными, если при измерении перемещение всех узлов системы происходит плавно на всем диапазоне измерений, обработка изображения происходит без сбоев.

3.4 Определение диапазона и абсолютной погрешности измерений линейных размеров

Для определения диапазона и абсолютной погрешности измерений линейных размеров используют эталонные плоскопараллельные концевые меры длины (не менее трех) с номинальными длинами, близкими к началу, середине и концу диапазона измерений.

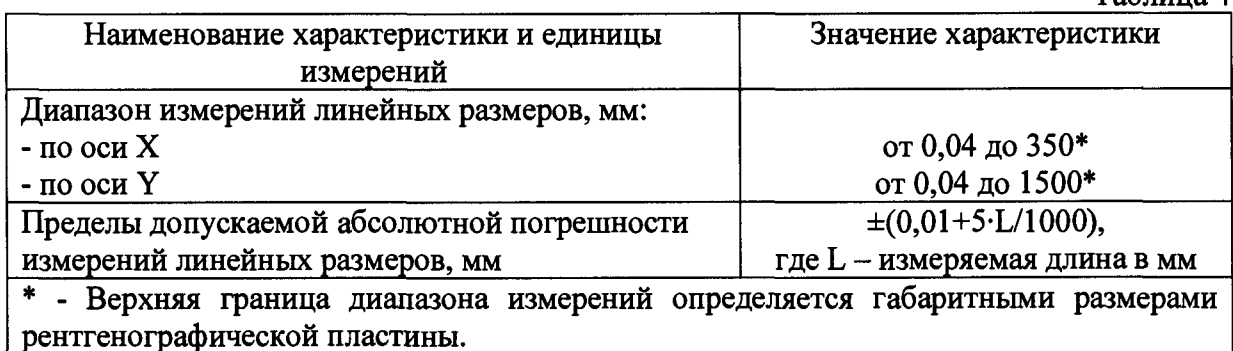

Перед проведением измерений получают изображения плоскопараллельных концевых мер длины на рентгенографических запоминающих пластинах рентгенографическим методом. При этом меры располагают на рентгенографических запоминающих пластинах последовательно вдоль линий, соответствующих координатным осям X, Y пластин (ось X располагают вдоль меньшей из сторон пластины), и вдоль одной из диагоналей.

Измеряют срединную длину каждой меры не менее трех раз.

Абсолютную погрешность измерений линейных размеров в каждой точке диапазона определяют как разность между значением, полученным при помощи системы, и действительным значением срединной длины эталонной плоскопараллельной концевой меры. Наибольшее по модулю значение разности в данной точке диапазона принимают за абсолютную погрешность измерений линейных размеров.

Диапазон измерений линейных размеров должен соответствовать указанному в таблице 4.

Абсолютная погрешность измерений линейных размеров не должна превышать значений, приведенных в таблице 4.

#### **4 Оформление результатов поверки**

Результаты поверки систем оформляются протоколом установленной формы (приложение А). В случае положительных результатов выдаётся свидетельство о поверке. Знак поверки наносится на наружную сторону электронного блока системы в виде наклейки.

В случае отрицательных результатов по любому из вышеперечисленных пунктов система признается негодной к применению. Отрицательные результаты поверки оформляются в соответствии с приказом Минпромторга России № 1815 от 2 июля 2015 г.

 $Ta$ блина  $\boldsymbol{\varLambda}$ 

*Приложение А*

# *ПРОТОКОЛ ПОВЕРКИ*

1. Поверяемое средство измерений: система компьютерной радиографии CRxVision, заводской № заводенная в эксплуатацию (отремонтированная)

# (дата ввода в эксплуатацию или ремонта, предприятие - изготовитель или ремонтное предприятие)

Поверено в соответствии с документом МП 2512-0006-2016 «Системы компьютерной радиографии CRxVision. Методика поверки», утвержденным ФГУП «ВНИИМ им. Д.И. Менделеева» 15 марта 2016 г.

2. Средства поверки:

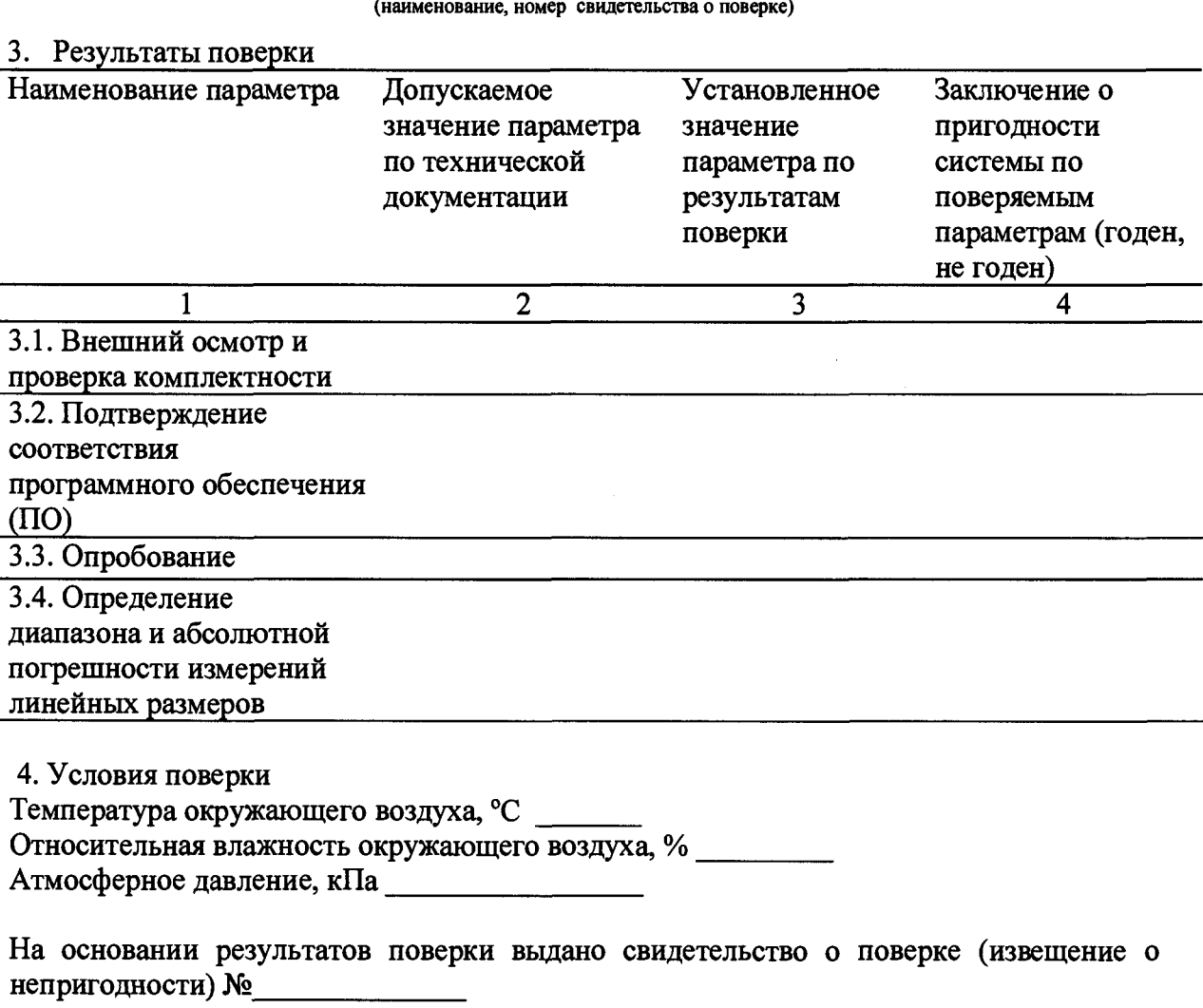

Поверитель

Дата поверки